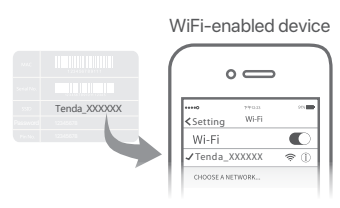

# **II. Connect your device to the router**

# **III. Set up the router**

**I. Connect the router**

**Option A:** Connect your WiFi-enabled device, such as a smartphone, to the wireless network of the router. You can find the default WiFi network information on the bottom label of the router.

**Option B:** Connect your wired device, such as a computer, to a LAN port (1, 2 or IPTV/3) of the router using an Ethernet cable. The LED indicator blinks fast for 3 seconds.

1. Start a web browser on the device connected to the router, and visit **tendawifi.com.** Click **Start.**

 $\textcircled{a}$   $\textcircled{e}$  tendawifi.com  $\textcircled{r}\rightarrow$ 

2. The router detects your connection type automatically. Select the **ISP Type** based on your region and ISP and enter required parameters (if any). Click **Next**.

**Done.**

If the above page does not appear, refer to **Q1** in **FAQ.**

Tips

Quick Setup Wizard

Start

Welcome

**Tenda** 

Skip Next

Please select your connection type.

ISP Password:

**ISP User Name:** 

Enter the password from your ISP.

on type may be: PPPoE

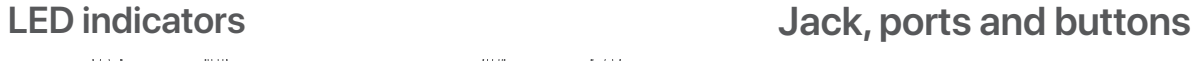

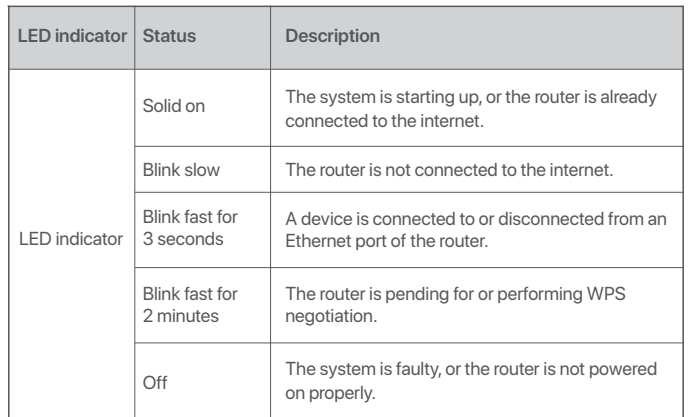

#### **CE Mark Warning**

This is a Class B product. In a domestic environment, this product may cause radio interference, in which case the user may be required to take adequate measures. Operations in the 5.15-5.35GHz band are restricted to indoor use only. This equipment should be installed and operated with minimum distance 20cm between the device and your body.

The mains plug is used as disconnect device, the disconnect device shall remain readily operable.

**NOTE:** (1) The manufacturer is not responsible for any radio or TV interference caused by unauthorized modifications to this equipment. (2) To avoid unnecessary radiation interference, it is recommended to use a shielded RJ45 cable.

- **O** Connect your WiFi-enabled device to the WiFi network of the router, or connect your computer to a LAN (1, 2 or IPTV/3) port using an Ethernet cable.
- **2** Start a web browser and visit **tendawifi.com** to log in to the web UI of the router.
- **8** Navigate to the **WiFi Settings** > **WiFi Name & Password** page to change and save the settings.

#### **Declaration of Conformity**

- A4: Try the following methods:
	- Method A: When the router is working normally, hold down the **WPS/RST** button for about 8 seconds and release it when the LED indicator blinks fast. The router is reset.

Hereby, SHENZHEN TENDA TECHNOLOGY CO., LTD. declares that the radio equipment type RX9/TX9 is in compliance with Directive 2014/53/EU. Hereby, SHENZHEN TENDA TECHNOLOGY CO., LTD. declares that the radio equipment type RX9 Pro/TX9 Pro is in compliance with Directive 2014/53/EU. The full text of the EU declaration of conformity is available at the following internet address: http://www.tendacn.com/en/service/download-cata-101.html

Operating Frequency: 2.4 GHz: EU/2412-2472 MHz 5 GHz: EU/5150-5350 MHz EU/5470-5725 MHz

EIRP Power (Max.): 2.4 GHz: 19.86 dBm 5 GHz: 22.96 dBm Software Version: V22.03.02.X (RX9 Pro/TX9 Pro); V22.03.03.X(RX9/TX9)

# For EU/EFTA, this product can be used in the following countries:

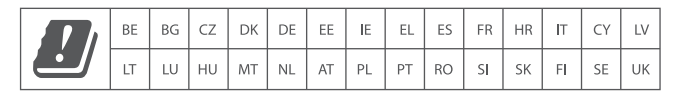

# This equipment has been tested and found to comply with the limits for a Class B

digital device, pursuant to Part 15 of the FCC Rules. These limits are designed to provide reasonable protection against harmful interference in a residential installation. This equipment generates, uses and can radiate radio frequency energy and, if not installed and used in accordance with the instructions, may cause harmful interference to radio communications. However, there is no guarantee that interference will not occur in a particular installation. If this equipment does cause harmful interference to radio or television reception, which can be determined by turning the equipment off and on, the user is encouraged to try to correct the interference by one or more of the following measures:

− Reorient or relocate the receiving antenna.

Adapter Model: BN073-A12012E/BN073-A12012B Manufacture: SHENZHEN HEWEISHUN NETWORK TECHNOLOGY CO., LTD. Input: 100 - 240V AC, 50/60Hz, 0.4A Output:  $12V = 1A$ : DC Voltage

Adapter Model: BN037-A18012E/BN037-A18012B/BN074-A18012E/BN074-A18012B Manufacture: SHENZHEN HEWEISHUN NETWORK TECHNOLOGY CO., LTD. Input: 100 - 240V AC, 50/60Hz, 0.6A Output:  $12V = 1.5A$ : DC Voltage

# $\sum_{i=1}^{n}$ **Contract**

- 
- − Connect the equipment into an outlet on a circuit different from that to which the
- − Increase the separation between the equipment and receiver.
- receiver is connected.
- − Consult the dealer or an experienced radio/TV technician for help.

The device is for indoor usage only.

Operation is subject to the following two conditions: (1) this device may not cause

harmful interference, and (2) this device must accept any interference received, including interference that may cause undesired operation.

# **Radiation Exposure Statement**

This device complies with FCC radiation exposure limits set forth for an uncontrolled

environment and it also complies with Part 15 of the FCC RF Rules. This equipment should be installed and operated with minimum distance 20cm between the device and your body.

**FCC Statement** 

### **Caution:**

This router can be installed on the wall with two screws. The recommended wall mounting tools are as follows: [Expansion bolt] Outer diameter: 6.0mm; Length: 26.4mm -<br>[Screws] PA3\*14mm; Head diameter: 5.2mm; Head height: 1.8mm

Any changes or modifications not expressly approved by the party responsible for compliance could void the user's authority to operate this equipment. This transmitter must not be co-located or operating in conjunction with any other

antenna or transmitter.

Operating frequency: 2412-2462 MHz, 5170-5350 MHz, 5470-5725 MHz, 5725-5850MHz

**NOTE:** (1) The manufacturer is not responsible for any radio or TV interference caused by unauthorized modifications to this equipment. (2) To avoid unnecessary radiation interference, it is recommended to use a shielded RJ45 cable.

**Q3: How to change the WiFi names and passwords?**

#### **A3:** Follow the steps below:

# The "new router" and "router" in this guide refer to the router in the package. **Step 1: Import your PPPoE user name and password Step 2: Connect the WAN port of the router into the new router (Optional)** 1. Ensure that the router is powered on. .g. Tips 2. Connect the WAN port of the router to the LAN port of your modem or This function is only applicable when the connection type of the original router is the Ethernet jack using an Ethernet cable. The LED indicator blinks PPPoE, except for PPPoE of some special ISPs or PPPoE connection set up manually fast for 3 seconds. with VLAN information. 1. Power on your original and new routers. 2. Connect the WAN port of the original router to a LAN port (1, 2 or IPTV/3) of the new router using an Ethernet cable. After the LED indicator of the new router blinks fast for 8 seconds, the PPPoE user name and password are imported to your new router. Power source 3. Remove the original router.  $\bullet$ . Power source 1 2 IPTV/3 **New router** WAN **Original router**

Connection Type: pppor ISP Type: Normal

# **Q4: How to reset the router?**

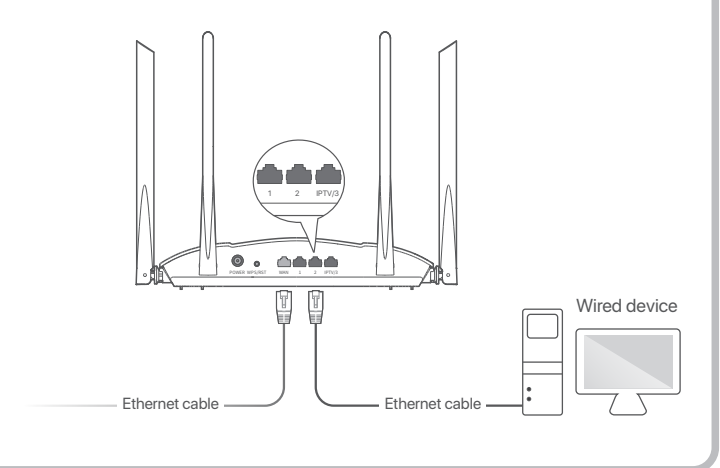

 Method B: Log in to the web UI of the router, navigate to **System Settings** >  **Backup/Restore** and click **Restore.**

## **Q5: I cannot find the WiFi network of the router on my WiFi-enabled device. What should I do?**

- **A5:** Connect your computer to a LAN port (1, 2 or IPTV/3) of the router to log in to the web UI. Navigate to **WiFi Settings** > **WiFi Name & Password** and ensure that:
- The WiFi networks are enabled.
- The **Hide** function is disabled.

# **Q6: I cannot find the 5 GHz WiFi network of the router on my WiFi-enabled device. What should I do?**

- 3. Set the WiFi name, WiFi password and Login password for the router. Click **Next.**
- WiFi Settings Tenda\_XXXXXX  $\overline{\text{Ind of 8-32 characters}}$   $\Box$  Not Required PPPoE You're all set! You can now connect to  $\bullet$  Set the WiFi password as the login password of the admin account.  $\Rightarrow$  $\Box$ d of 5-32 characters Not Required Next **Tips** ٠ö. The WiFi password is used to connect to the WiFi network, while the login password is used to log in to

- **A6:** Try the following solutions:
- Check whether your WiFi-enabled device supports 5 GHz WiFi network.
- Check whether you have enabled **Unify 2.4 GHz & 5 GHz** on the **WiFi Settings** >  **WiFi Name & Password** page. If it is enabled, disable it and try again. If it is disabled, refer to **Q5** to find a solution.

**Q1: I cannot log in to the web UI of the router by visiting tendawifi.com.** 

## **What should I do?**

- **A1:** Try the following solutions:
- If you are using a WiFi-enabled device, such as a smartphone: − Ensure that it connects to the WiFi network of the router.
- − Ensure that the cellular network (mobile data) of the device is disabled.
- If you are using a wired device, such as a computer:
- − Ensure that **tendawifi.com** is entered correctly in the address bar, rather than the search bar of the web browser.
- − Ensure that the computer is connected to a LAN port (1, 2 or IPTV/3) of the router properly using an Ethernet cable.
- − Ensure that the computer is set to obtain an IP address automatically and obtain DNS server address automatically.
- If the problem persists, reset the router, and try again.

# **Q2: I cannot access the internet after the configuration. What should I do?**

**A2:** Try the following solutions first:

- Check whether the WAN port of the router is connected to a modem or Ethernet jack properly.
- Log in to the web UI of the router and navigate to the **Internet Settings** page. Follow the instructions on the page to solve the problem.

If the problem persists, try the following solutions:

- For WiFi-enabled devices:
- − Check whether your WiFi-enabled devices are connected to the WiFi network of the router.
- − Visit **tendawifi.com** to log in to the web UI and change your WiFi name and WiFi password on the **WiFi Settings** > **WiFi Name & Password** page. Then try again.

• For wired devices:

- − Check whether your wired devices are connected to a LAN port (1, 2 or IPTV/3) properly.
- − Check whether wired devices are set to obtain an IP address automatically and obtain DNS server address automatically.

# **FAQ**

To access the internet with:

- WiFi-enabled devices: Connect to the WiFi network using the WiFi name and password you set.
- Wired devices: Connect to a LAN port (1, 2 or IPTV/3) of the router using an Ethernet cable.

If you still cannot access the internet after the configuration, refer to **Q2** in **FAQ.**

٠ġ٠ **Tips** 

**RECYCLING**

This product bears the selective sorting symbol for Waste electrical and electronic equipment (WEEE). This means that this product must be handled pursuant to European directive 2012/19/EU in order to be recycled or dismantled to minimize its impact on the environment.

User has the choice to give his product to a competent recycling organization or to the retailer when he buys a new electrical or electronic equipment.

Operating Temperature: 0°C - 40°C Operating Humidity: (10% - 90%) RH, non-condensing

### **Technical Support**

Shenzhen Tenda Technology Co., Ltd. 6-8 Floor, Tower E3, NO.1001, Zhongshanyuan Road, Nanshan District, Shenzhen, China. 518052 USA hotline: 1-800-570-5892 Toll Free: 7 x 24 hours Canada hotline: 1-888-998-8966 Toll Free: Mon - Fri 9 am - 6 pm PST Hong Kong hotline: 00852-81931998 Global hotline: +86 755-2765 7180 (China Time Zone) Website: www.tendacn.com E-mail: support@tenda.com.cn

## **Copyright**

© 2020 Shenzhen Tenda Technology Co., Ltd. All rights reserved. Tenda is a registered trademark legally held by Shenzhen Tenda Technology Co., Ltd. Other brand and product names mentioned herein are trademarks or registered trademarks of their respective holders. Specifications are subject to change without notice.

#### **Wall Mounting**

# **Caution (RX9/TX9):**

# **Caution (RX9 Pro/TX9 Pro):**

## **Jack/Port/Button Description**

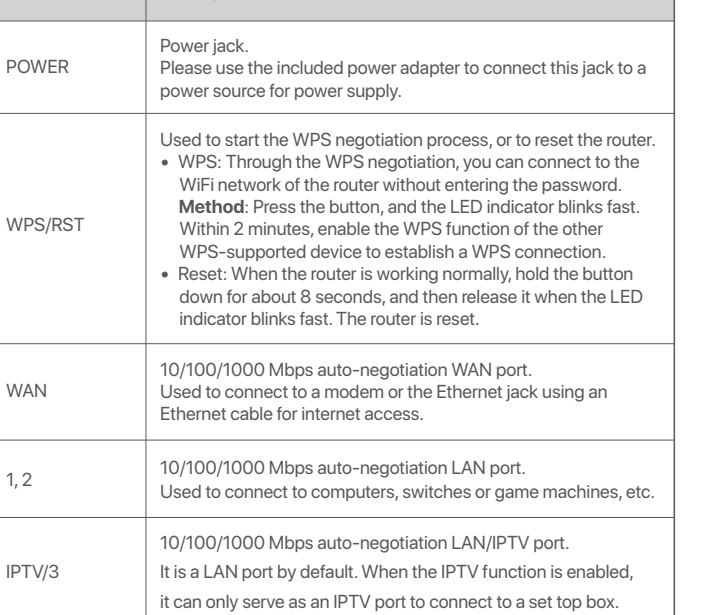

AX3000 Dual-Band Gigabit Wi-Fi 6 Router

# Tenda

# **Quick Installation Guide**

- Wireless router x 1 • Power adapter x 1
- Ethernet cable x 1
- Quick installation guide x 1

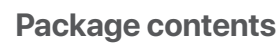

For product or function details, please go to www.tendacn.com to download the user guide.

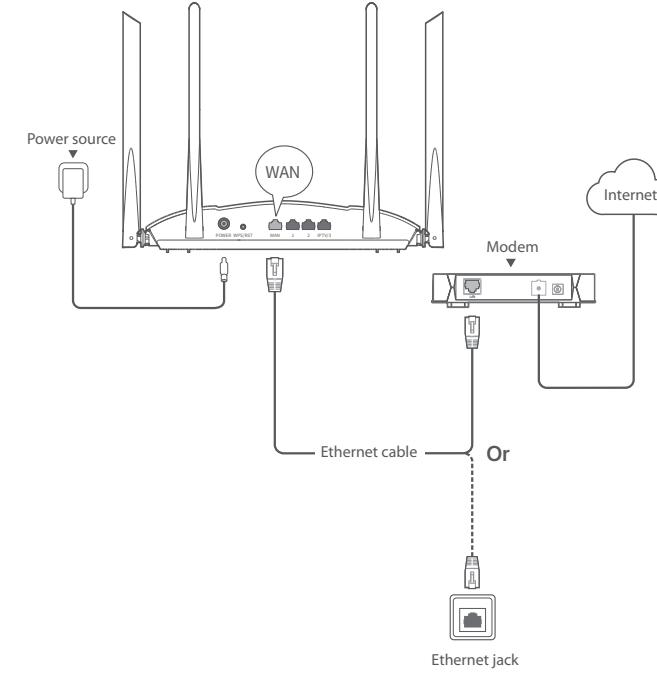

Scan QR code to download Tenda WiFi App

 $\Rightarrow$ 

Ethernet cable

the web UI of the router.

Tenda XXXXXX or Tenda XXXXXX 5G To change settings of other features, click the "More" buttor

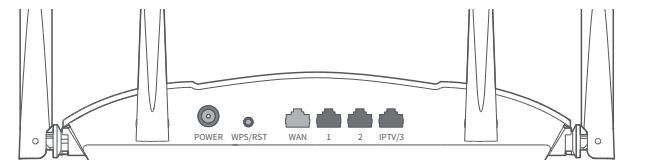

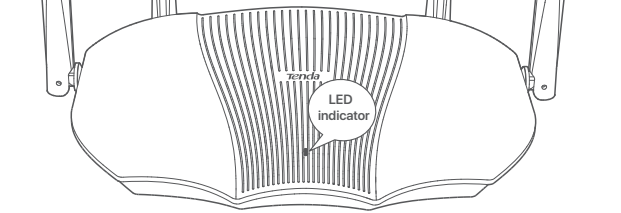